# **System Preferences for SBAMUG**

Allison Sheridan

Podfeet Podcasts at https://podfeet.com

Technology geek podcasts with an EVER so slight Apple bias!

Follow me at @podfeet

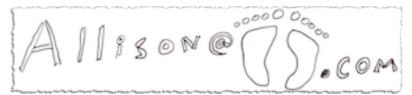

Game: If I show something you already knew, be smug. If I show something you didn't know, be happy!

# **Alphabetize**

- Can't find what you're looking for
- View --> Alphabetical
- Or click on the 9-dot icon

## Search

- WiFi
- Two places good for looking for buried items

# **Accessibility**

My friends with disabilities call me "currently-abled"

# **Three-finger Drag**

- You probably know how to tap instead of click
  - Trackpad --> Point/Click --> Tap to click
- But I hate clicking so much, I don't want to click to drag windows around
  - Accessibility
  - Pointer control
  - Trackpad Options
  - Checkbox for Enable Dragging
  - Dropdown to three fingered drag

Now by simply gently resting three fingers on the top of a window you can drag the window around without clicking.

# **Zoom in Temporarily**

- During presentations (like this) or just because something is too small
- Take maps for example zoom in, still can't read them
- Zoom → use control gesture with modifier keys to zoom → default is control key
  - zoom style full screen
- demo zoom on maps
  - o change to pic-in-pic
  - change to split screen

## Dock & Menu Bar

## Redundantly-named Dock & Menu Bar tab

- Uncheck auto hide/show menu bar
- open 3 Safari windows
- You could hide each one with yellow dot, or hold option key and all are in dock separately
- Open them back up
- · Checkbox "min windows to app icon"
- Hide again watch swoosh into dock app icon
- Now click app icon see all three

#### **Control Center**

- Show Default control center two switches
- Every control will awlays show in control center
  - This lets you show them ALSO in menu bar
  - I like to see WiFi symbol
  - Also Sound
- · 3 modules you can add not on by default
- 4 Menu bar only

Can control look of clock but not remove

#### General

#### **Scroll Bars**

- I hate that windows don't show scroll bars
- Show always

#### Handoff

- Lets you copy on your phone or iPad and paste into Mac or vice versa
- Continuity be awesome
- All devices have to be logged into same iCloud account
- Add iPhone to Zoom (blow their minds?)
- iPhone: Swipe down in Settings to search Handoff
- Settings → General → AirPlay & Handoff → toggle Handoff
- Type in CotEditor
- Paste into Notes (dumb example)

# **Keyboard**

# Text (Replacements)

- Poor woman's TextExpander works across iOS
- Open Notes
- Plus button
  - Replace ,sba with SBAMUG
  - Now in Notes type ,sba
- · Correct spelling, Capitalize words, add period with double-space

### **Shortcuts**

- · Keyboard shortcuts for Apple functionality
- Have trouble remembering screenshot shortcuts?
- You can also add your own must be typed EXACTLY
  - Safari View->Hide Tab Bar
  - Add control-option-shift-command-B
  - Same for Show Tab Bar

Trickier if it's a ... menu - <a href="https://support.apple.com/en-au/guide/mac-help/mchlp2271/mac">https://support.apple.com/en-au/guide/mac-help/mchlp2271/mac</a>

## Input sources

- Have trouble finding emoji?
- · Show input in menu bar
- Show emoji & symbols in menu bar
- Cool, now click button in upper right
  - Character viewer
  - o Emoji PLUS arrows, bullets, math symbols
  - Search for Smrik
  - Add to favorites
  - Double click to paste into Notes

#### Network

- Ever have WiFi take when you're on wired Ethernet?
  - Gear under list of network interfaces set service order by dragging
  - Thunderbolt Ethernet to top
  - Hit Apply
- Have a network your Mac keeps joining (maybe your own guest network?)
  - Advanced
  - See WD Guest above WD?
  - First can shut off Auto join
  - Also can drag up and down
  - Don't forget Apply

# Type to Siri

- Feel silly talking to computer?
- · Siri Preference pane no option to type
- Use search to find it
  - Search for Type to

- Finds in Accessibility
- Use back arrow in Prefs to get to Siri prefs
  - Default shortcut is "hold command space" too hard
  - Change to function-space
  - o function-space, type turn on dark mode
  - o function-space, type turn off dark mode